# InfiniBand in the Lab

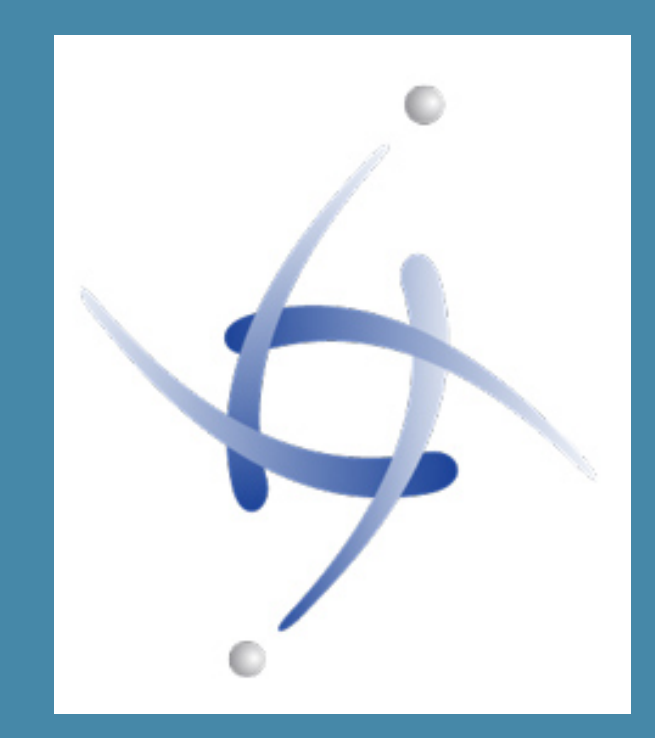

Erik Bussink @ErikBussink [www.bussink.ch](http://www.bussink.ch) www.VSAN.info

# InfiniBand an alternative to 10Gb

# Fast Cheap

### Price comparison on Adapters

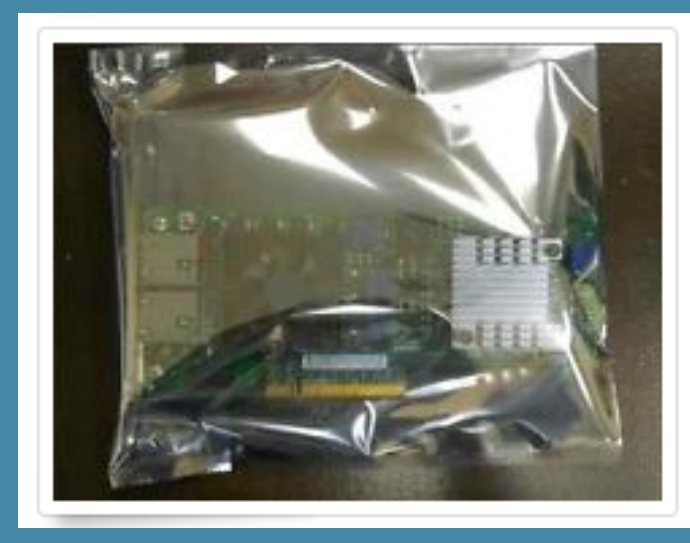

Intel / X520-T2 10Gbp/s Dual Port PCI-e Server Adapter E10G42BT

\$349.00

or Best Offer

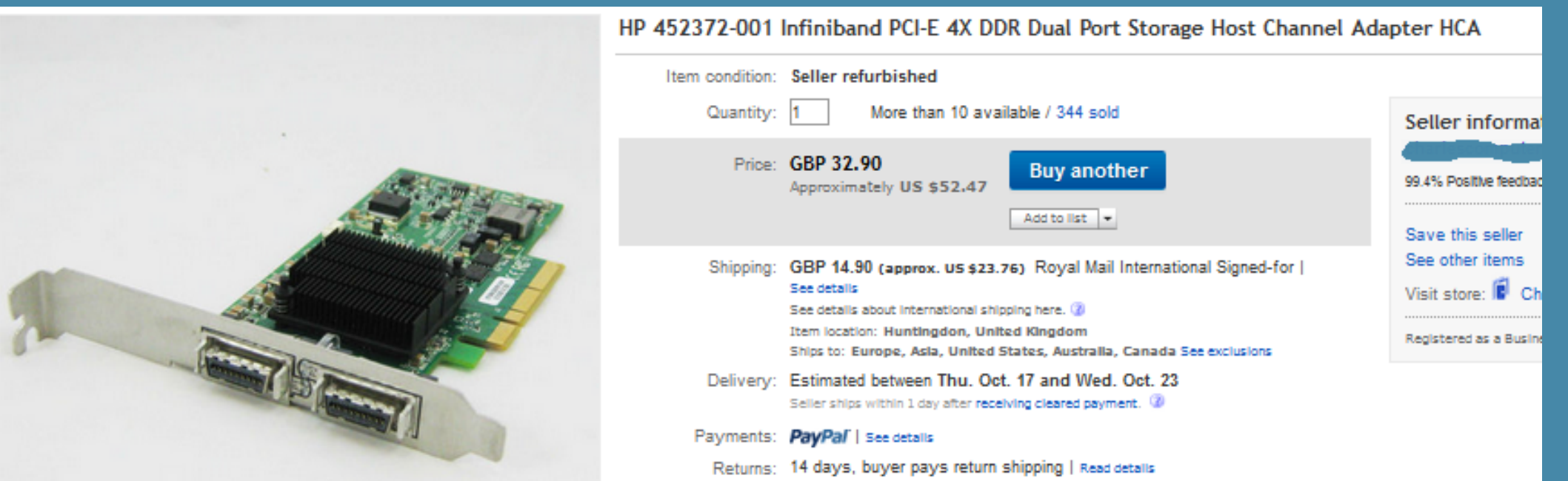

### **Connectors**

### • For SDR (10Gb/s) and DDR (20Gb/s) use the CX4 connectors

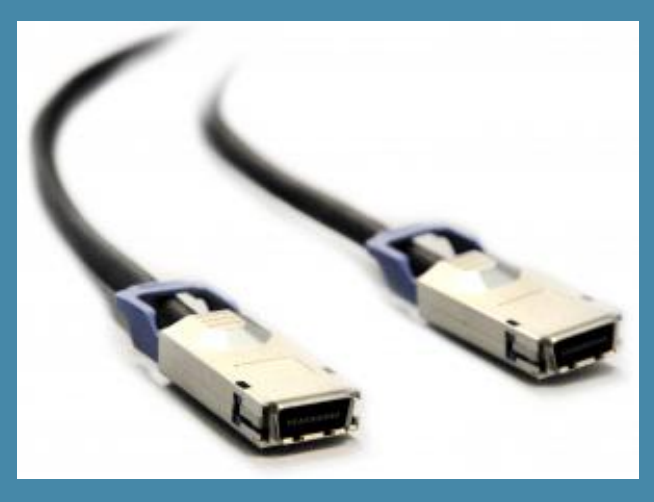

### • For QDR (40Gb/s) and FDR (56Gb/s) use QSFP connectors

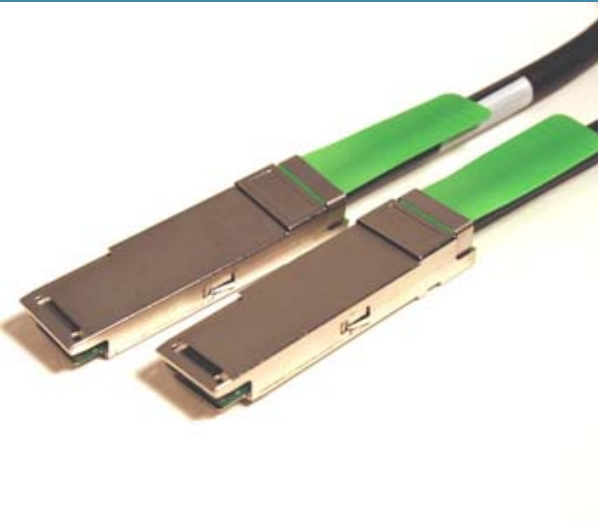

### **Connectors**

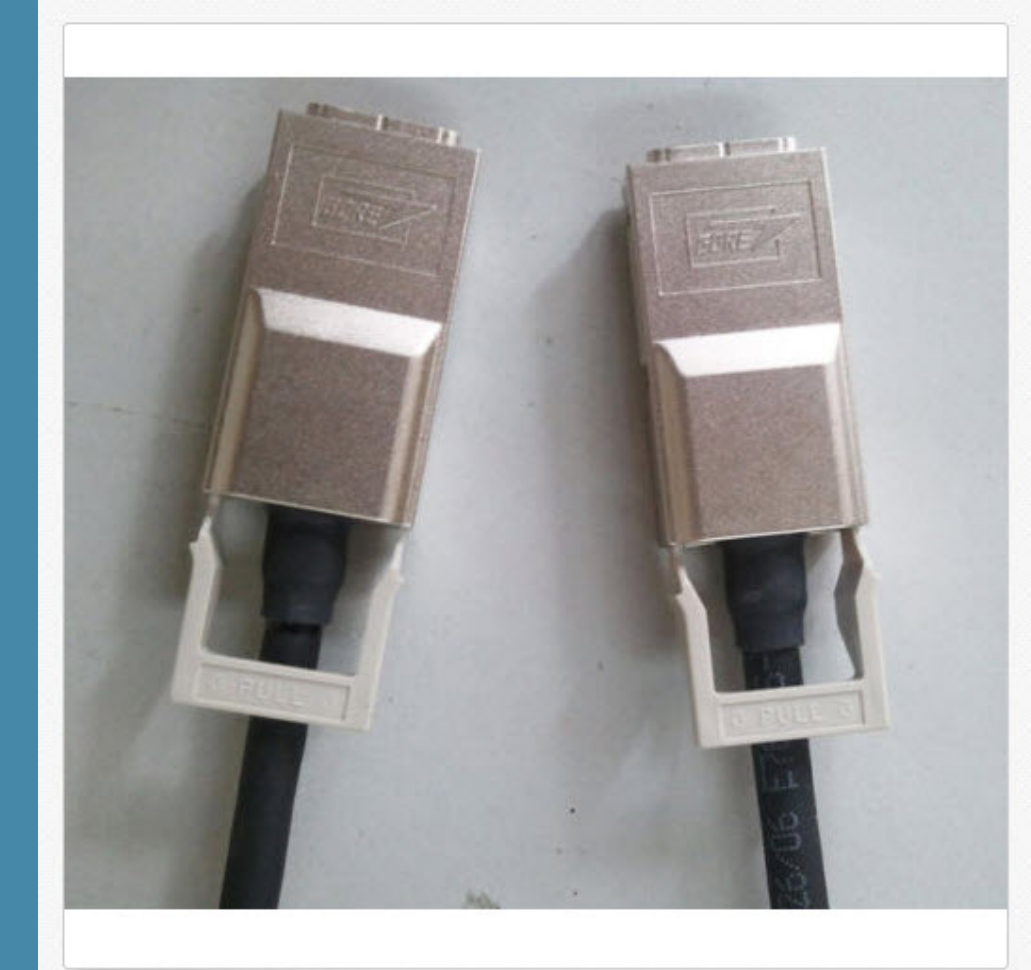

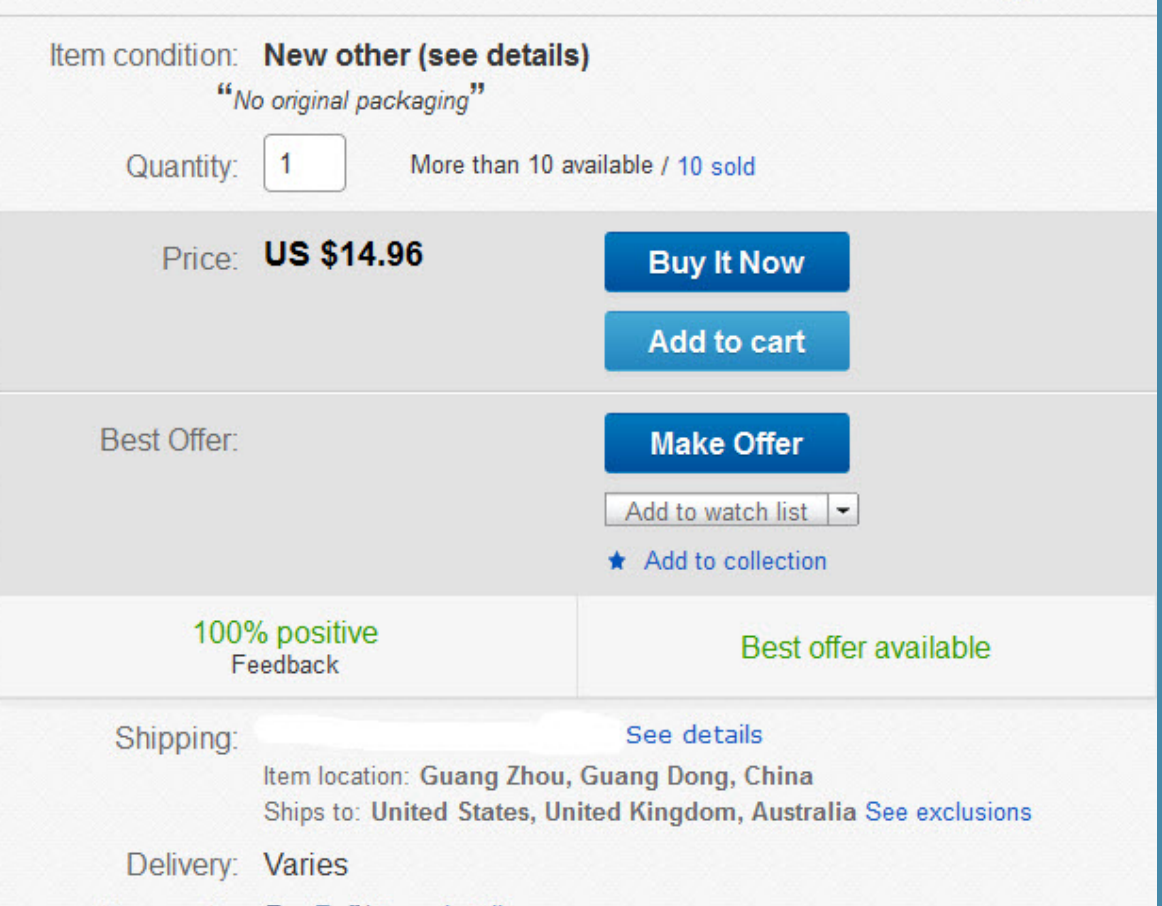

Infiniband 10GBs 4X CX4 to CX4 Cable SAS M/M 0.5M LATCH Type DDR

### And switches too...

Example... 24 ports DDR (20Gb/s) for £212 Latest firmware (4.2.5) has embedded Subnet Manager

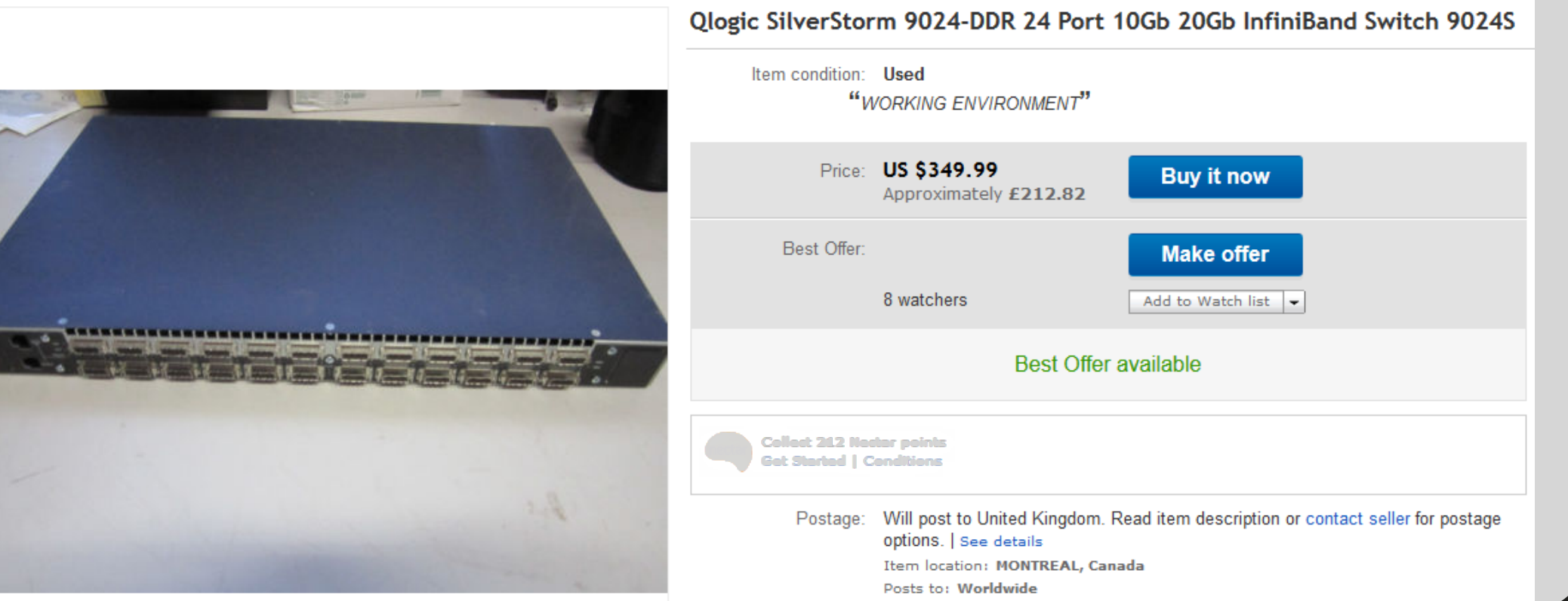

### What InfiniBand Offers

- Lowest Layer for scalable IO interconnect
- High-Performance (SDR 10Gb, DDR 20Gb, QDR 40Gb)
- Low Latency
- Reliable Switch Fabric
- <sup>O</sup>ffers higher layers of functionality
- Application Clustering
- Fast Inter Process Communications
- Storage Area Networks

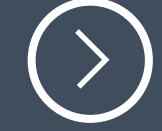

### InfiniBand Layers

- InfiniBand Adapters (Mellanox ConnectX Family)
- Drivers (mlx4\_en-mlnx-1.6.1.2-471530.zip)
- Mellanox OFED 1.8.2 Package for ESXi 5.x
- Provides ConnectX family low-level drivers
- Provides kernel modules for InfiniBand (ib\_ipoib & ib\_srp)
- OpenSM Package (ib-opensm-3.3.16-64.x86\_64.vib)
- Config partitions.conf for HCA
- Configure vmnic\_ib in vSphere 5.5.0

### OpenFabrics Enterprise Distribution (OFED)

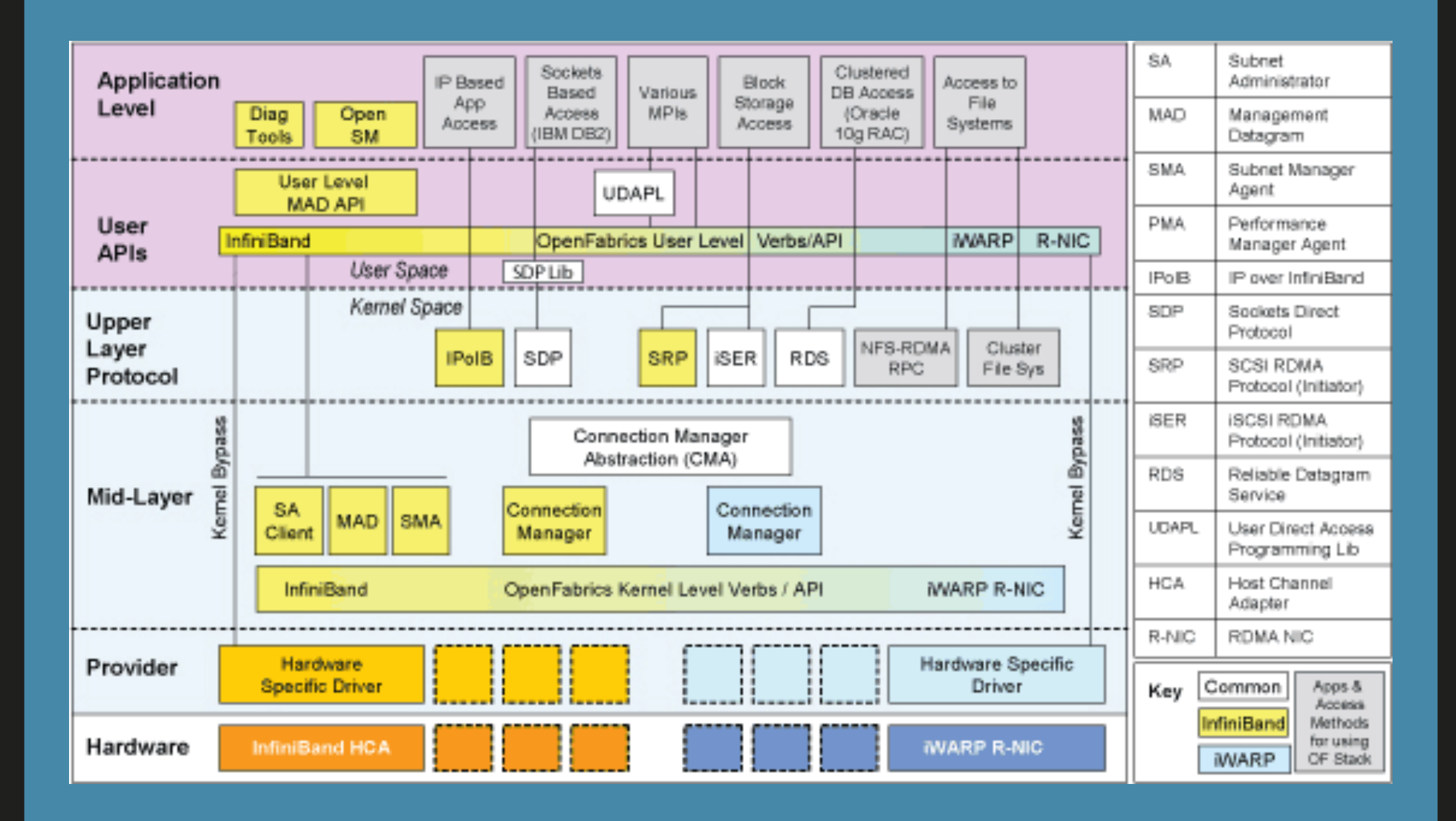

10

## Installing InfiniBand on vSphere 5.5

- Mellanox drivers are in vSphere 5.5, and they support 40GbE inbox when using ConnectX-3 and SwitchX products.
- If not same HCA you need to uninstall the Mellanox drivers
- esxcli software vib remove -n=net-mlx4-en -n=net-mlx4-core
- Reboot ESXi host
- Install the Mellanox drivers net-mlx4-1.6.1.2
- Install the Mellanox OFED 1.8.2
- Install the OpenSM 3.3.15-x86\_64 or 3.3.16-x86\_64
- Reboot ESXi host
- Stop OpenSM "/etc/init.d/opensmd stop"
- Disable the OpenSM with "chkconfig opensmd off" (only one needed if no HW SM)

```
/tmp # unzip mlx4 en-mlnx-1.6.1.2-offline bundle-471530.zip
Archive: mlx4 en-mlnx-1.6.1.2-offline bundle-471530.zip
 inflating: index.xml
inflating: vendor-index.xml
 inflating: metadata.zip
inflating: vib20/net-mlx4-en/Mellanox bootbank net-mlx4-en 1.6.1.2-10EM.500.0.0.406165.vib
/tmp # esxcli software acceptance set --level=CommunitySupported
Host acceptance level changed to 'CommunitySupported'.
tmp # esxcli software vib install -d /tmp/mlx4 en-mlnx-1.6.1.2-offline bundle-471530.zip
Installation Result
  Message: The update completed successfully, but the system needs to be rebooted for the changes to be effective.
  Reboot Required: true
  VIBs Installed: Mellanox bootbank net-mlx4-en 1.6.1.2-10EM.500.0.0.406165
  VIBs Removed:
  VIBs Skipped:
/tmp # esxcli software vib install -d /tmp/MLNX-OFED-ESX-1.8.2.0.zip --no-sig-check
Installation Result
  Message: The update completed successfully, but the system needs to be rebooted for the changes to be effective.
  Reboot Required: true
  VIBs Installed: Mellanox bootbank net-ib-cm 1.8.2.0-10EM.500.0.0.472560, Mellanox bootbank net-ib-core 1.8.2.0-10EM.50
0.0.0.472560, Mellanox bootbank net-ib-ipoib 1.8.2.0-10EM.500.0.0.472560, Mellanox bootbank net-ib-mad 1.8.2.0-10EM.500.0
.0.472560, Mellanox bootbank net-ib-sa 1.8.2.0-10EM.500.0.0.472560, Mellanox bootbank net-ib-umad 1.8.2.0-10EM.500.0.0.47
2560, Mellanox bootbank net-mlx4-core 1.8.2.0-10EM.500.0.0.472560, Mellanox bootbank net-mlx4-ib 1.8.2.0-10EM.500.0.0.472
560, Mellanox bootbank scsi-ib-srp 1.8.2.0-10EM.500.0.0.472560
  VIBs Removed:
  VIBs Skipped:
/tmp # esxcli software vib install -v /tmp/ib-opensm-3.3.16-64.x86 64.vib --no-sig-check
Installation Result
  Message: The update completed successfully, but the system needs to be rebooted for the changes to be effective.
  Reboot Required: true
  VIBs Installed: Intel bootbank ib-opensm 3.3.16-64
  VIBs Removed:
  VIBs Skipped:
tmp # reboot
/\text{tmp} #
```
## Configure MTU and OpenSM

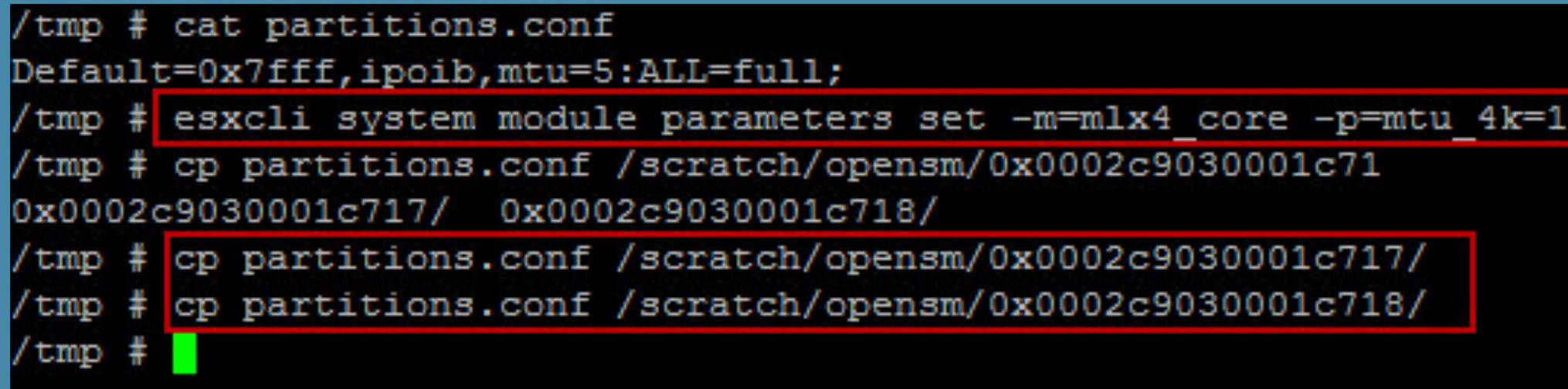

Partitions.conf contains Protocol identifiers, like IPoIB.

## Physical adapters

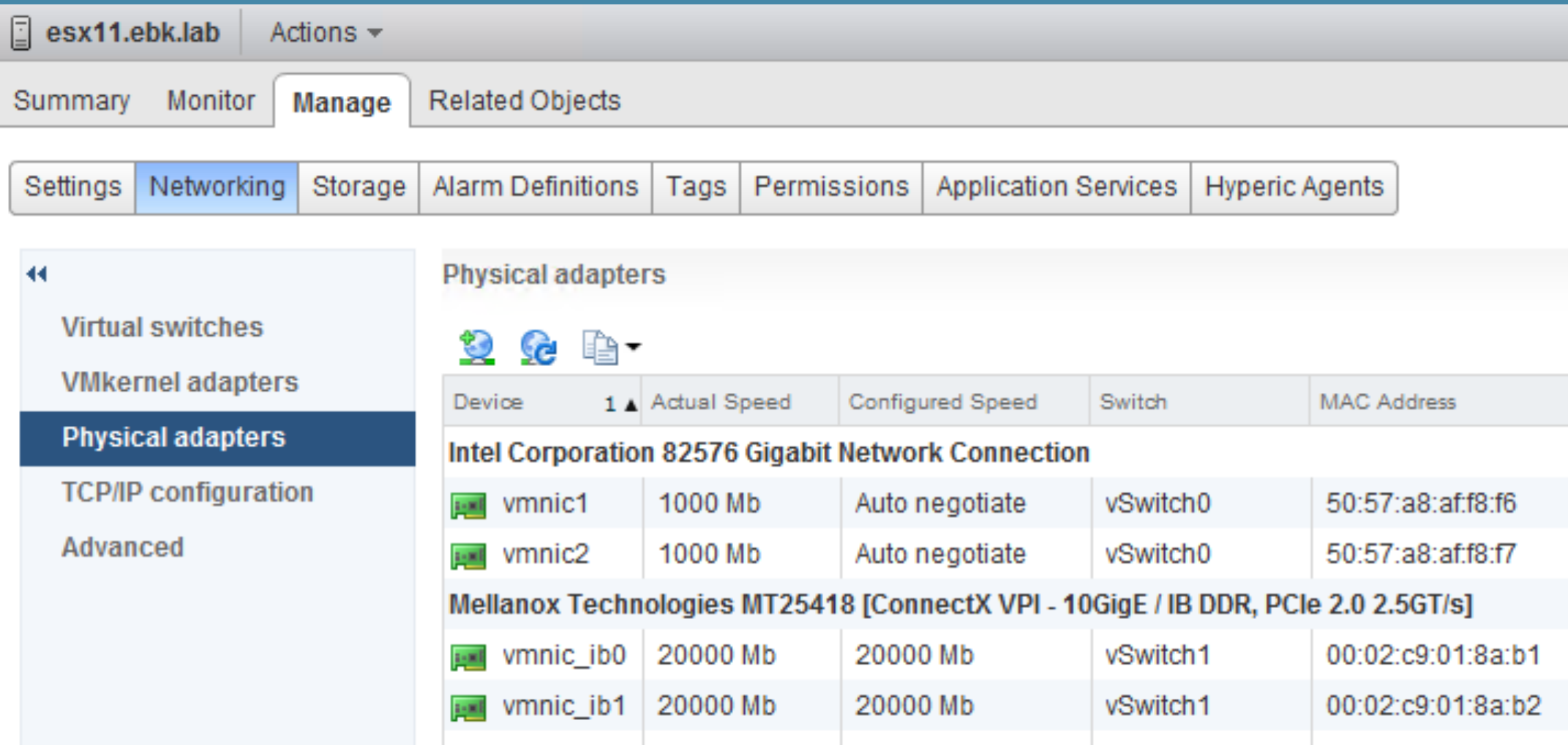

13

 $\rightarrow$ 

### $\rightarrow$

### InfiniBand IPoIB backbone for VSAN

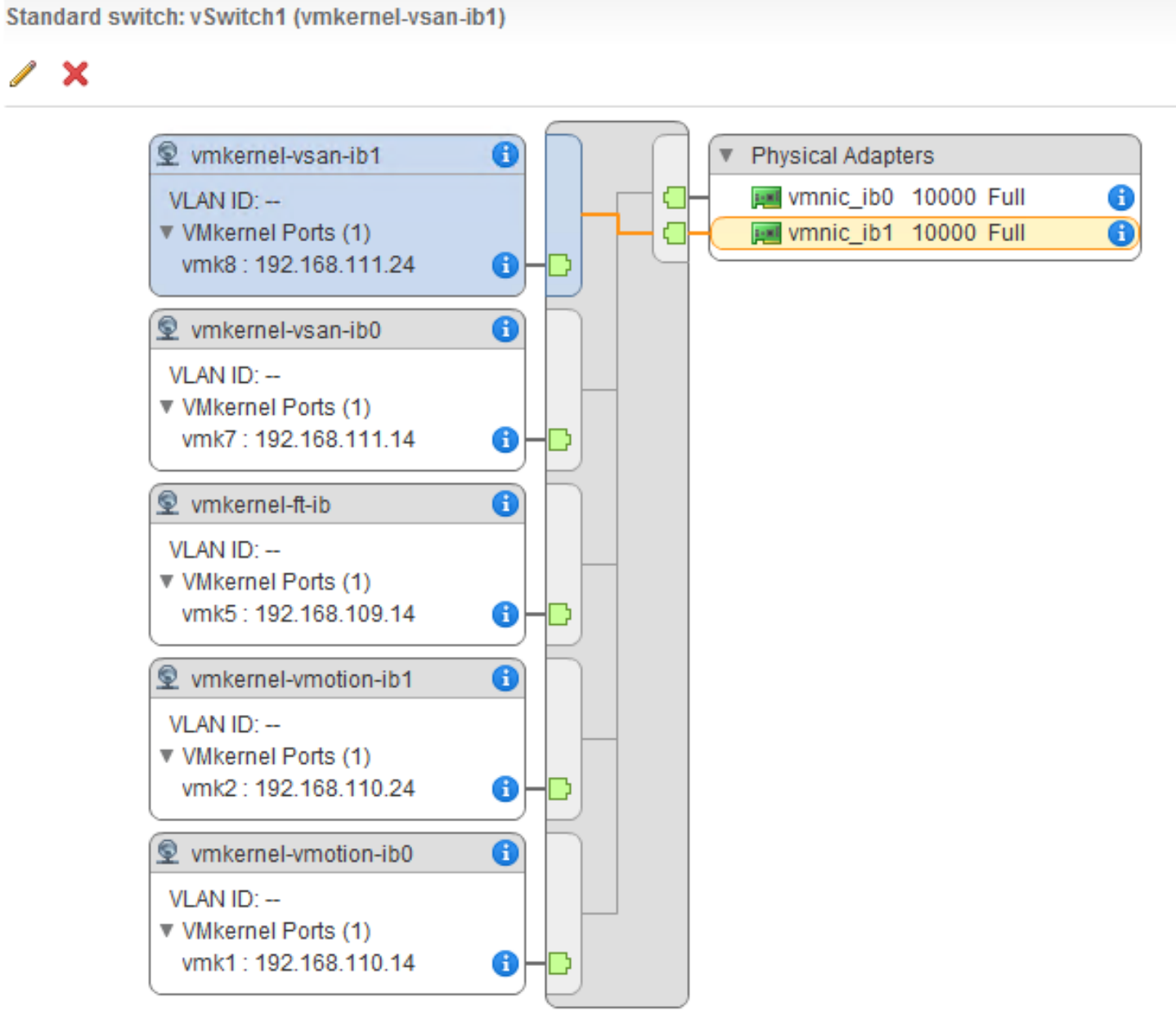

### My hosted lab

- Voltaire 9024D (DDR) 24x 20GBps (without SubnetManager)
- Silverstorm 9024-CU24-ST2 (with SubnetManager)

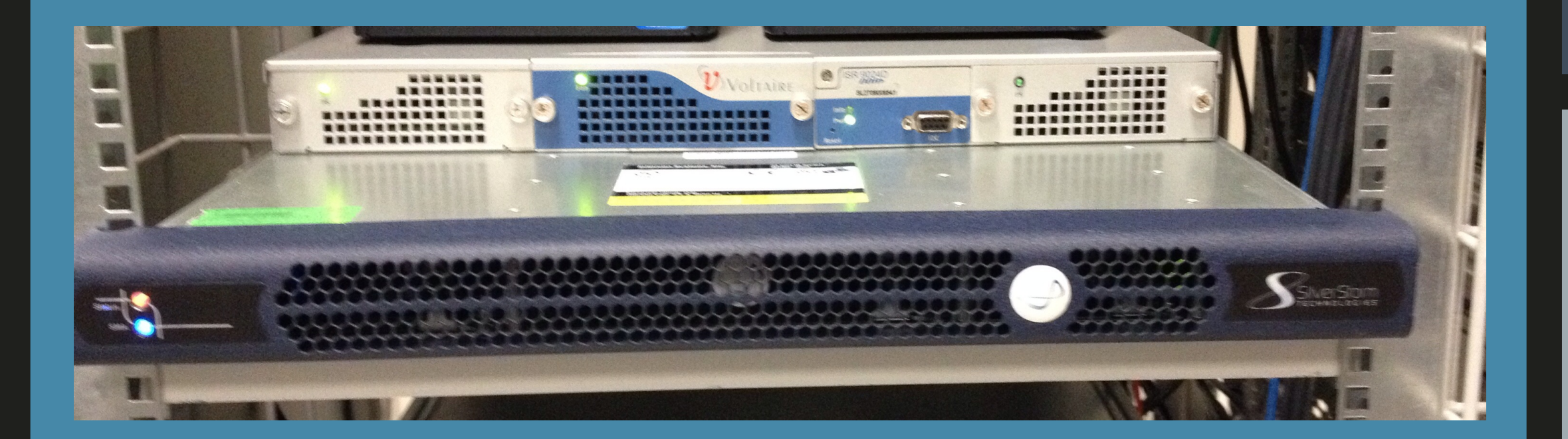

### My hosted lab

- Voltaire 9024D (DDR) 24x 20GBps (without SubnetManager)
- Silverstorm 9024-CU24-ST2 (with SubnetManager)

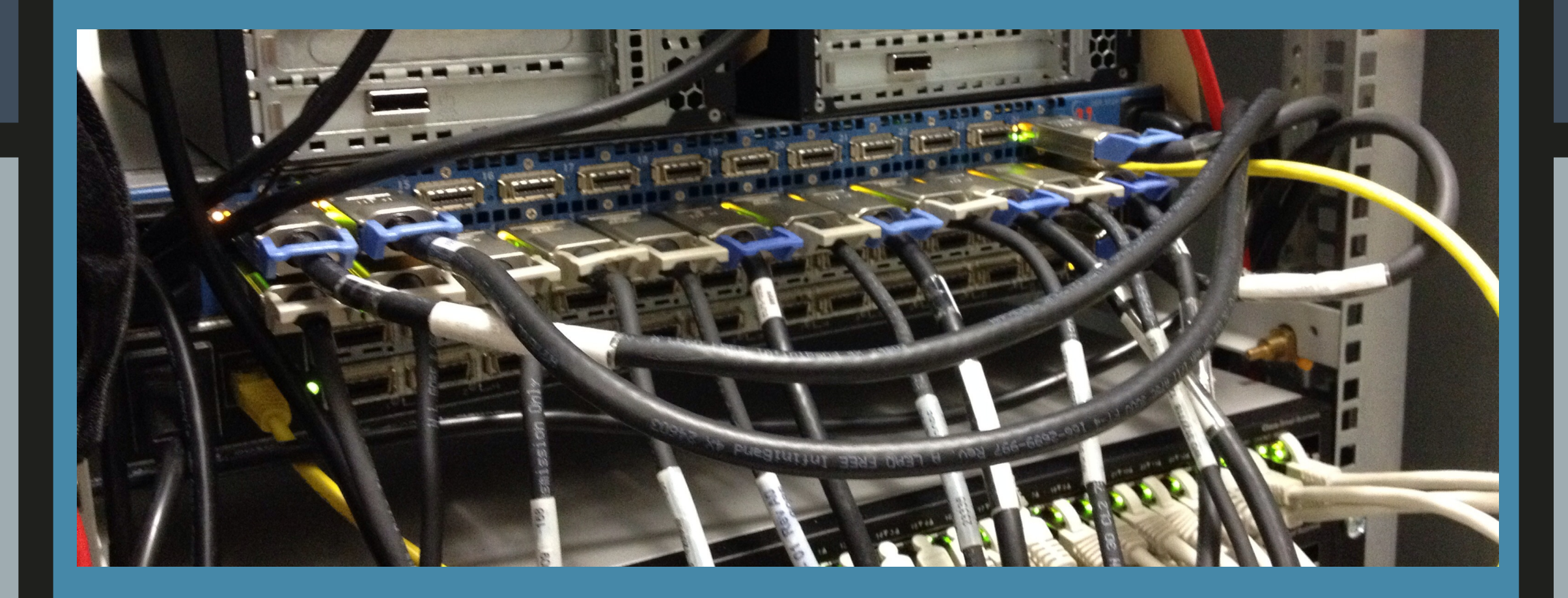

### My hosted lab (Compute & Storage)

- 3x Cisco UCS C200M2 VSAN Storage Nodes
- 2X Cisco UCS C210M2 VSAN Compute Nodes & FVP Nodes

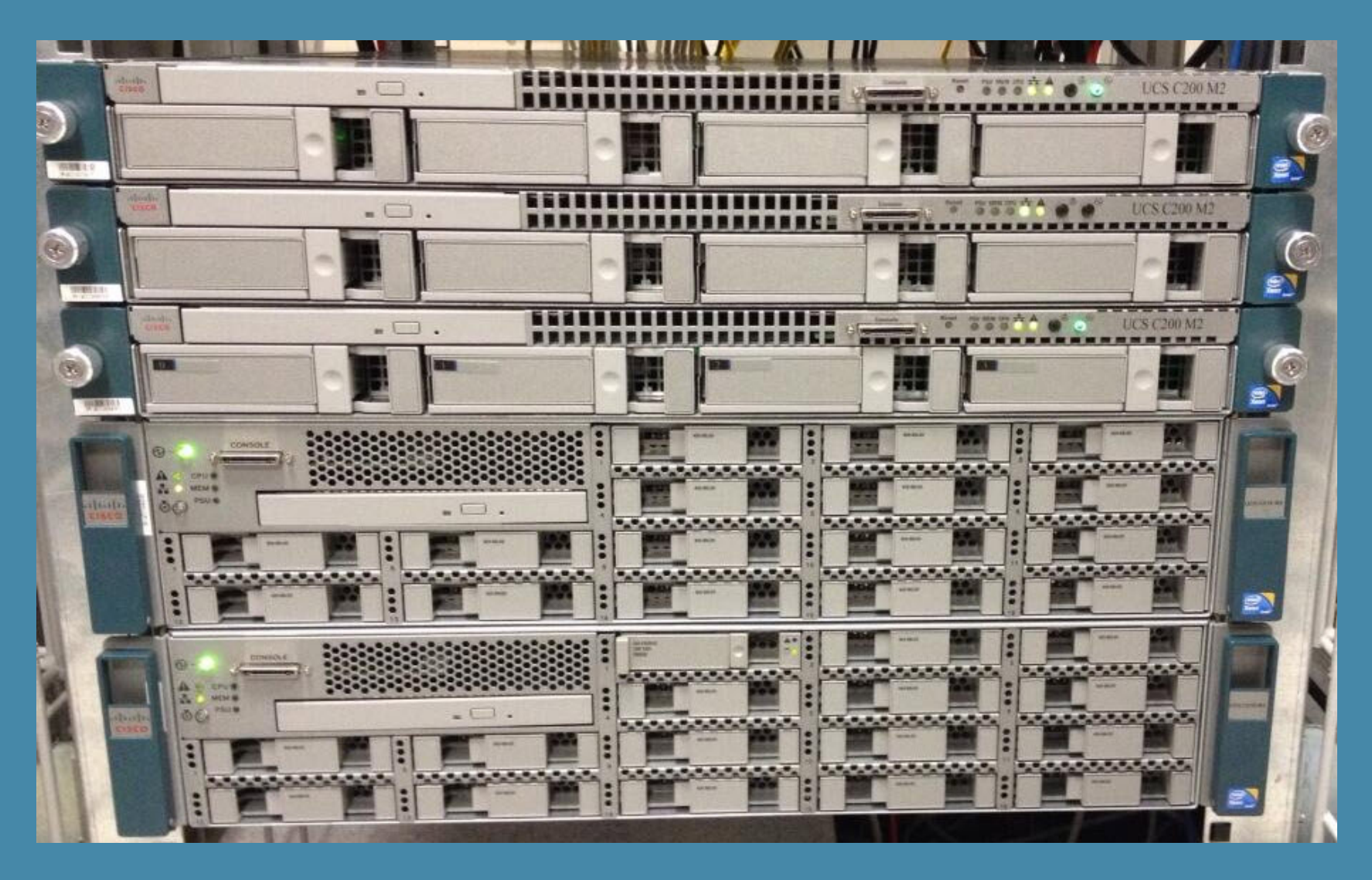

### InfiniBand in the Lab

### Fast & Cheap

Thanks to Raphael Schitz,William Lam, Vladan Seget, Gregory Roche

**Erik Bussink** @ErikBussink [www.bussink.ch](http://www.bussink.ch) www.VSAN.info